# Linux H2OLAB installation

## Nadir SOUALEM – INRIA

## September 9, 2010

# 1 Requirements

- $g++ 4.3$  or higher even if code is working for lower version  $(3.4.6$  seems to work !!!), 4.4.x offers good optimization
- cmake version 2.4.8 or higher
- Subversion client svn
- Mpi implementation (Intel, Mpich2, OpenMpi, etc..)

# 2 Getting H2OLAB sources

## 2.1 How to define environment variables

First of all, find the shell you use: echo \$SHELL Each shell has its own configuration file.

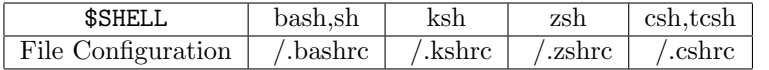

To define environment variables, you must put them in the corresponding file configuration of your shell. Suppose you want to define the environment variable  $MY$ \_DIR pointing to the absolute path /absolute/path/to/my/directory. For csh, tcsh, edit the corresponding file configuration and add at the end :

setenv MY\_DIR /absolute/path/to/my/directory

For bash, ksh, sh, zsh, edit the corresponding file configuration and add at the end :

export MY\_DIR="/absolute/path/to/my/directory"

In the following documentation, i will suppose that you have the **bash**, **ksh**, sh or zsh shell. For csh and tcsh, you can easily adapt by using the setenv command to export and the corresponding file configuration of your shell.

## 2.2 Create Directory structure

Create two folders *lib\_ext*,  $H2OLAB$  and place new folder svn under  $H2OLAB$ 

mkdir -p lib\_ext H2OLAB/svn

## 2.3 Create H2OLAB environment variables

Define environment variables \$HYDROLAB\_ROOT and LIB\_EXT pointing to their absolute path. Edit the corresponding file configuration and add at the end :

```
export HYDROLAB_ROOT="/your/absolute/path/to/H2OLAB"
export LIB_EXT="/your/absolute/path/to/lib_ext"
```
### 2.4 Load H2OLAB environment variables

Reload your session according your shell, for example if your shell is bash

source ~/.bashrc

## 2.5 Checkout code sources from Inria Gforge repository

Copy all sources of H2OLAB, from the GForge INRIA server to the folder svn and all sources of External Libraries to the folder *lib\_ext*. Note : do not forget the dots at the end.

```
cd $HYDROLAB_ROOT/svn
svn checkout svn+ssh://login@scm.gforge.inria.fr/svn/hydrolab/trunk .
cd $LIB_EXT
svn checkout svn+ssh://login@scm.gforge.inria.fr/svn/h2olibext/unix .
```
# 3 Configuration of your development environment

External libraries require mpicc and mpicxx commands dedicated to MPI execution.

## 3.1 Mpi is already installed on your environment

If MPI is already installed, just define environment variable \$MPI\_ROOT pointing to the absolute path of your MPI installation directory and add the bin subdirectory of the installation directory to your path. \$MPI\_ROOT must contain the include directory of Mpi.

Edit the corresponding file configuration and add at the end :

```
export MPI_ROOT="$LIB_EXT/mpi"
export PATH="$MPI_ROOT/bin:$PATH"
```
Reload your session according your shell, for example if your shell is bash

source ~/.bashrc

Note : Sometimes it happens that */bin* is not on \$MPI\_ROOT, then you must define the PATH, according your installation. Furthermore, in few clusters there are several implementations of MPI, by defining your \$PATH here, you specify the prority use of the implementation you need.

#### 3.2 Mpich2 installation

If MPI is already installed, i will explain here how to install mpich2.

#### 3.2.1 Installation

Unpack the tar file in the directory  $LIB_EXT$  and create a new folder mpich2install, wherever you want

cd \$LIB\_EXT tar -xvzf mpich2-1.0.8.tar.gz mkdir mpich2-install

Change directory to mpich2-1.0.8 and configure MPICH2 with the absolute path of mpich2-install like follows

```
cd $LIB_EXT/mpich2-1.0.8
./configure --prefix=/your/absolute/path/to/mpich2-install
```
Build and install MPICH2

make && make install

## 3.2.2 Environment variable \$MPI ROOT

Define environment variable \$MPI\_ROOT pointing to the absolute path of your MPI installation directory and add the bin subdirectory of the installation directory to your path.

Edit the corresponding file configuration and add at the end :

```
export MPI_ROOT="$LIB_EXT/mpich2-install"
export PATH="$MPI_ROOT/bin:$PATH"
```
Reload your session according your shell, for example if your shell is bash

source  $\tilde{h}$ .bashrc

Check that everything is in order at this point by doing

which mpiexec

#### 3.2.3 Launch the process manager mpd

First create a file *.mpdconf* on your \$HOME and make it readable and writable only by you:

cd \$HOME touch .mpd.conf chmod 600 .mpd.conf

Edit .mpd.conf and add the following line:

```
MPD_SECRETWORD=define_your_password_of_mpd
```
Note : It should NOT be your normal Unix password. Launch mpd process:

mpd&

## 3.3 Installation of External Libraries

Once MPI is installed, we'll launch the batch script file install, located in \$LIB EXT

cd \$LIB\_EXT sh install

External Libraries are installed.

## 3.4 Installation of H2OLAB

Launch the batch file script  $\frac{\#YPROLAB_ROOT/svn/install/linux/install.$  It will create an appropriate folders structure under \$HYDROLAB\_ROOT and create your own parameters files (in \$HYDROLAB\_ROOT/runs).

```
cd $HYDROLAB_ROOT/svn/install/linux
chmod +x install
./install
```
Do not forget to add in your login shell configuration .bashrc (for bash and sh) or .cshrc (for csh and tcsh)

```
source $HYDROLAB_ROOT/svn/install/linux/env_hydrolab
```
to have definitively the necessary environment variables and reload your session according your shell, for example if your shell is bash

source ~/.bashrc

H2OLAB is now installed

# 4 Compilation of H2OLAB

H2OLAB uses cmake to build automatic Makefiles. The default behaviour is the cluster one, if you launch cmake without options, the built project will get the following properties:

- Release mode
- without OPENGL

## 4.1 Compilation without IDE – native mode

## 4.1.1 Out-Source Building

This is the prefered mode. To use Release out-of-source build just create a directory **outside** of svn directory. For example to build PARADIS:

```
$ mkdir build
$ cd build
$ cmake $HYDROLAB_ROOT/svn
$ make PARADIS
```
You can also build libraries, or other executables:

```
$ make Utilitary_Basis
$ make RUNS_GENERATION
```
To specify Debug mode configuration, just replace cmake command-line by

cmake -DCMAKE\_BUILD\_TYPE=Debug \$HYDROLAB\_ROOT/svn

#### 4.1.2 In-Source building

To use in-source build just go to \$HYDROLAB\_ROOT/svn:

```
$ cd $HYDROLAB_ROOT/svn
$ cmake .
$ make PARADIS
```
To specify Debug mode configuration, just replace cmake command-line by

```
cmake -DCMAKE_BUILD_TYPE=Debug .
```
#### 4.2 Compilation with CodeBlocks IDE

## 4.2.1 Out-Source Building

To use Release out-of-source build just create a directory where it will get built:

```
$ mkdir build
$ cd build
$ cmake -G "CodeBlocks - Unix Makefiles" $HYDROLAB_ROOT/svn
$ codeblocks H2OLAB.cbp &
```
and select the buid target you want to compile. To specify Debug mode configuration, just replace cmake command-line by

```
cmake -G "CodeBlocks - Unix Makefiles" -DCMAKE_BUILD_TYPE=Debug
$HYDROLAB_ROOT/svn
```
#### 4.2.2 In-Source building

To use in-source build just go to \$HYDROLAB\_ROOT/svn:

```
$ cd $HYDROLAB_ROOT/svn
$ cmake -G "CodeBlocks - Unix Makefiles" .
$ codeblocks H2OLAB.cbp &
```
and select the buid target you want to compile. To specify Debug mode configuration, just replace cmake command-line by

cmake -G "CodeBlocks - Unix Makefiles" -DCMAKE\_BUILD\_TYPE=Debug .

#### 4.3 Compilation with Eclipse and Kdevelop IDE

To specify Eclipse or Kdevelop IDE , just replace in the previous section option

```
-G "CodeBlocks - Unix Makefiles"
by
-G "Eclipse - Unix Makefiles"
or
-G "Kdevelop - Unix Makefiles"
```
Note : It is recommended to use CodeBlocks IDE, Eclipse and Kdevelop consume too much memory.

## 4.4 OPENGL visualization

If you want to use OPENGL mode just add:

```
-DWITH_OPENGL=1
```
to cmake command-line.

# 5 Execution of H2OLAB

Executables such PARADIS you have built are in \$HYDROLAB ROOT/H2OLAB INSTALLATION/\$CONFIGURATION/bin for example for Release Configuration:

```
$ cd $HYDROLAB_ROOT/H2OLAB_INSTALLATION/Release/bin
$ 1s -1 PARADIS<br>-rwx------ 1
                -rwx------ 1 rsli003 sli 78142139 Nov 02 12:17 PARADIS
```
Libraries used for linking these executables are in \$HYDROLAB ROOT/H2OLAB INSTALLATION/\$CONFIGURATION/lib To execute PARADIS

\$ cd \$HYDROLAB\_ROOT/H2OLAB\_INSTALLATION/Release/bin \$ ./PARADIS

with several nodes or processors, for example 4:

\$ mpiexec -n 4 ./PARADIS

## 6 Update H2OLAB

## 6.1 Update your code

To update your code:

```
$ cd $HYDROLAB_ROOT/svn
```

```
$ svn update
```
Note : it happens sometimes that someone changes the project tree, so it is highly recommanded to clean your cache whe you update your sources.

## 6.1.1 Out-Source cleaning

Remove the cache from your build directory:

\$ cd build \$ rm CMakeCache.txt

and reload cmake according your configuration (Debug, Release mode, etc...).

## 6.1.2 In-Source cleaning

Remove the cache from your svn directory:

\$ cd \$HYDROLAB\_ROOT/svn

\$ rm CMakeCache.txt

and reload cmake according your configuration (Debug, Release mode, etc...).